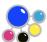

## KeySetter Connect Installation Checklist Please refer to the KeySetter Connect User Guide for full installation detail

| Preparation  [] Calibrate the press if possible.  [] Check KeySetter Connect PC matches specification.  [] Check power and network connections available close to press.  [] Have customer sample job ready to print.                                                                                                    |                                                                                     |
|----------------------------------------------------------------------------------------------------|-------------------------------------------------------------------------------------|
| Install and configure KeySetter  [] Install and configure KeySetter to produce graph.                                                                                                    | Navigator Server                                                                    |
| Install and configure KeySetter Connect  [] Create user account. (Don't plug in dongle or press connection  [] Run KeySetter Connect installer.  [] Install Angel dongle driver, then plug in dongle.  [] Can now run and quit from KeySetter Connect.  [] Share Keysetter Connect PC to RIPManager PC, if it's a separate                                                                                                    |                                                                                     |
| Complete file sharing if necessary  [] Mount KeySetter Connect share, mapped to drive letter, if it's a                                                                                                    | Navigator Server separate PC.                                                       |
| Install Press Connection Kit  Install press connection kit hardware; 'Found new hardware' app Install press connection kit driver (driver is located in KeySetter                                                                                                    |                                                                                     |
| Configure KeySetter Action  [] Add KeySetter Connect path on Preferences tab.  [] On Ink Coverage tab, configure KeySetter Connect, including ca  [] Set options such as Varnish, scale factor, paper names, sheet size  [] RIP a test job via RIPManager.                                                                                                    |                                                                                     |
| Initial check and press operator training  [] RIPped job appears in job list with correct preview image and various press can be saved to press connection kit and loaded in [] Press operator knows that ductor/dwell/sweep settings should [] Press operator knows to make adjustments to duct keys not duct press operator knows they may adjust ductor if neccessary to result press pressure and KeySetter Connect operates correctly | nto press console.<br>De left on fixed values.<br>Ctor when running job.<br>Un job. |
| Optional initial optimization    Press operator has chosen a favorite ductor/dwell/sweep value.   RIP job via RIPManager, to KeySetter Connect job list.   Press operator sets duct key values for job as they would normally.   Job saved back to press card on press console with user's duct settings. No need to print job.   Setup->Curves->Optim curves adjusted, all jobs deleted from Optim screen.                                |                                                                                     |
| On-site optimization  [] Run three or four jobs, adjusting duct settings as necessary.  [] Save each job back to card with actual duct settings, even if unchanged.  [] Setup->Curves->Optim curves adjusted, all jobs deleted from Optim screen.                                                                                                    |                                                                                     |
| Main optimization  Operate using KeySetter Connect for around three weeks. Save each job back to card with actual duct settings, even if unchanged. Setup->Curves->Optim curves adjusted, all jobs deleted from Optim screen. After this, press operator does not need to save each job back to the press card.                                                                                                    |                                                                                     |